# HP-UX Host Intrusion Detection System Version 4.7 Release Notes HP-UX 11i v3

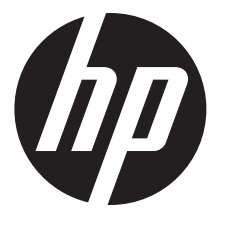

HP Part Number: 5900-3257 Published: August 2013 Edition: 1

Copyright 2011, 2013 Hewlett-Packard Development Company, L.P.

Confidential computer software. Valid license from HP required for possession, use or copying. Consistent with FAR 12.211 and 12.212, Commercial Computer Software, Computer Software Documentation, and Technical Data for Commercial Items are licensed to the U.S. Government under vendor's standard commercial license.

The information contained herein is subject to change without notice. The only warranties for HP products and services are set forth in the express warranty statements accompanying such products and services. Nothing herein should be construed as constituting an additional warranty. HP shall not be liable for technical or editorial errors or omissions contained herein.

UNIX is a registered trademark of The Open Group.

Java is a U.S. registered trademark of Sun Microsystems, Inc.

## Contents

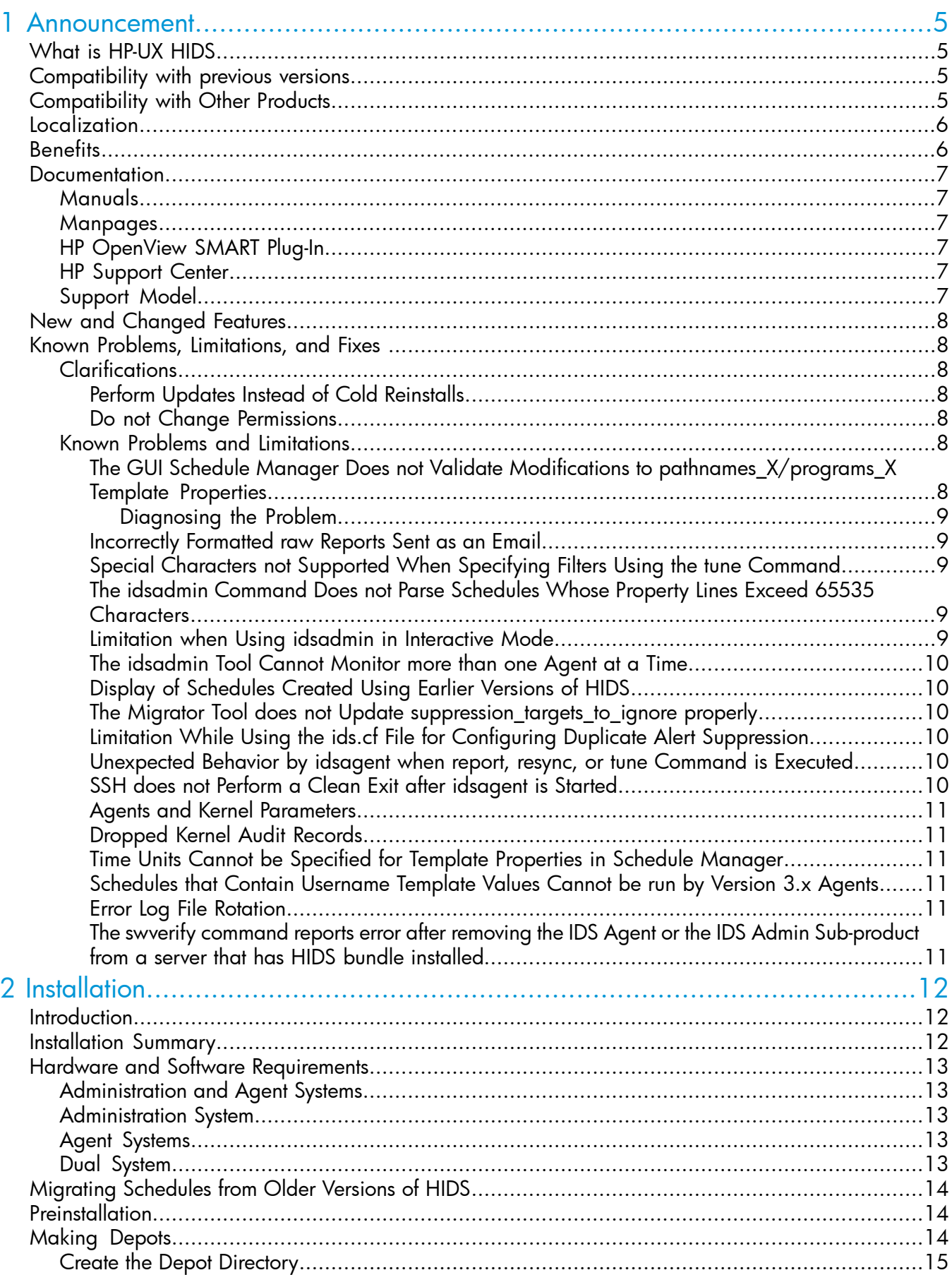

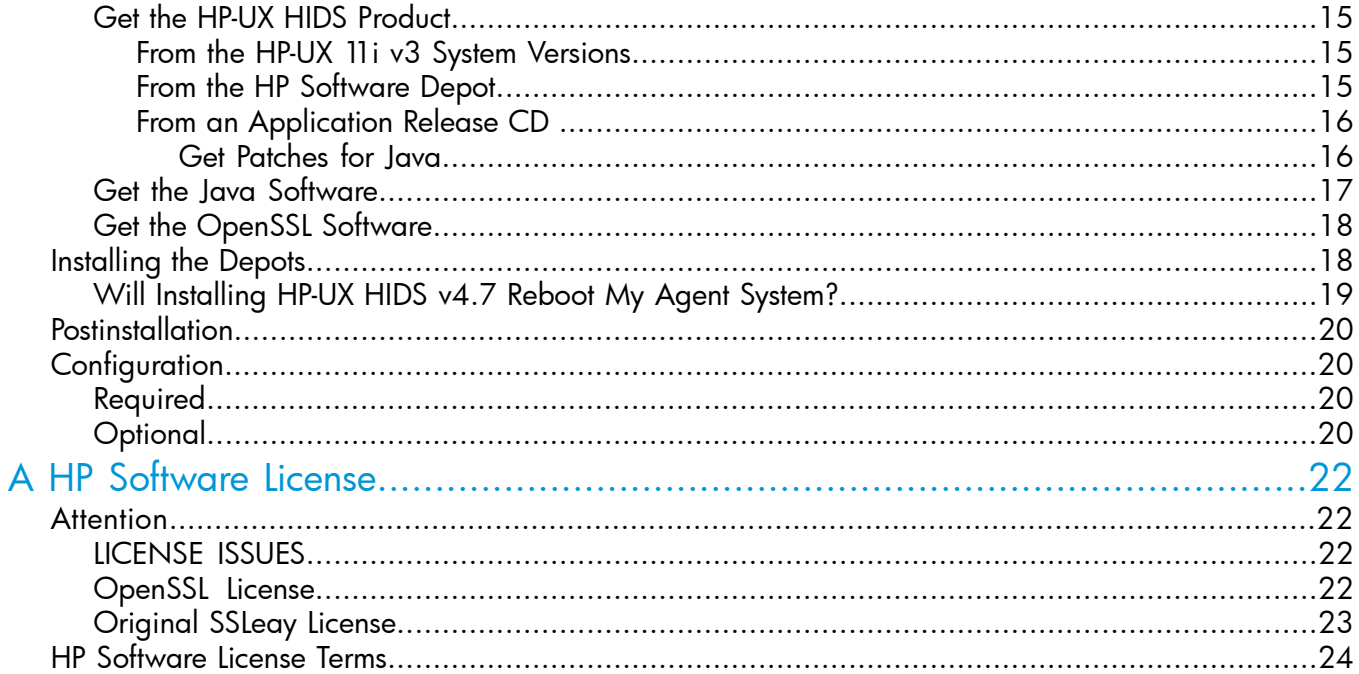

## <span id="page-4-0"></span>1 Announcement

<span id="page-4-1"></span>The *HP-UX Host Intrusion Detection System Version 4.7* supports Java 6.0.

## What is HP-UX HIDS

HP-UX HIDS is a host-based HP-UX security product for HP computers running HP-UX 11i. HP-UX HIDS enables security administrators to proactively monitor, detect, and respond to attacks targeted at specific hosts. Many types of attacks can bypass network-based detection systems. HP-UX HIDS monitors these bypassed attacks and complements the existing network-based security mechanisms, bolstering enterprise security.

HP-UX HIDS seeks patterns that might suggest security breaches or misuse by examining information about system activity from a variety of data sources. It detects illicit activities that include attempting to break into or disrupt the system, modifying system files and directories, or attempting to spread a virus. When HP-UX HIDS detects an intrusion attempt, it issues an alert to the administrative interface, where users can immediately investigate the situation, and take necessary action against the intrusion. In addition, users can customize a local response to an alert as described in Appendix B, Response Programs in the *Host Intrusion Detection System Administrator Guide*.

<span id="page-4-2"></span>HP-UX HIDS is particularly useful for enterprise environments in which centralized management tools control networks of heterogeneous systems. These environments include Web servers, transaction processors, application servers, and database systems.

## Compatibility with previous versions

HP-UX HIDS v4.7 software is backward compatible with HIDS versions 4.4, 4.3, 4.2, 4.1, 4.0, and 3.1. However, surveillance schedules created with 3.1 or 4.0 must be migrated to HIDS v4.3 (see ["Migrating](#page-13-0) Schedules from Older Versions of HIDS" (page 14)). Schedules created with HIDS v4.1 or v4.2 do not need to be migrated. However, v4.1 schedule must be migrated in order to make use of the configuration properties introduced in v4.2 and supported in v4.3.

NOTE: HP-UX HIDS v4.7 is not backward compatible with HIDS v1.0 and HIDS v2.0, v2.1, and v2.2 (collectively referred to as HIDS 2.x). HIDS v1.0 and HIDS v2.x are obsolete. HIDS v4.7 schedules with the Log File Monitoring detection template feature enabled cannot be activated by HIDS agents running the HIDS v4.1 software.

<span id="page-4-3"></span>The Schedules configured with Containers (SRPs) cannot be activated on agents running HIDS v4.3 and earlier.

## Compatibility with Other Products

<span id="page-4-4"></span>HP-UX HIDS is not compatible with all HP software products; see [Table](#page-4-4) 1 for the list of products that are supported. Do not run HP-UX HIDS on systems that are running unsupported products (or vice versa).

## Product and the state of the state of the state of the Support  $\sim$  Support is stated to  $\sim$ HP-UX 11i v3 Yes HP-UX 11 i v2 No HP-UX 11i v1.6 No HP-UX 11i v1.5 No HP-UX 11i v1 No NIS, NIS+ Yes

### Table 1 HP-UX HIDS Product Compatibility

### Table 1 HP-UX HIDS Product Compatibility *(continued)*

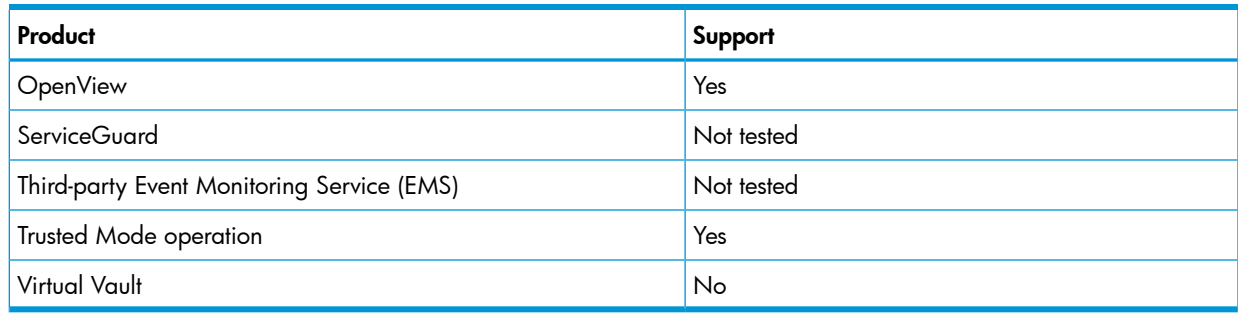

## <span id="page-5-0"></span>**Localization**

<span id="page-5-1"></span>The HP-UX HIDS software and documentation are *not* localized in non-English languages.

## **Benefits**

The HP-UX HIDS intrusion detection product offers the following benefits:

- Automatically monitors each configured host system within the network for possible signs of unwanted and potentially damaging intrusions.
- Provides continuous surveillance against inappropriate system usage that include attempting to break into or disrupt the system, modifying system files and directories, or attempting to spread a virus.
- Continuously examines ongoing activity on a system and seeks out patterns that might suggest security breaches or misuse due to the exploitation of certain vulnerabilities:

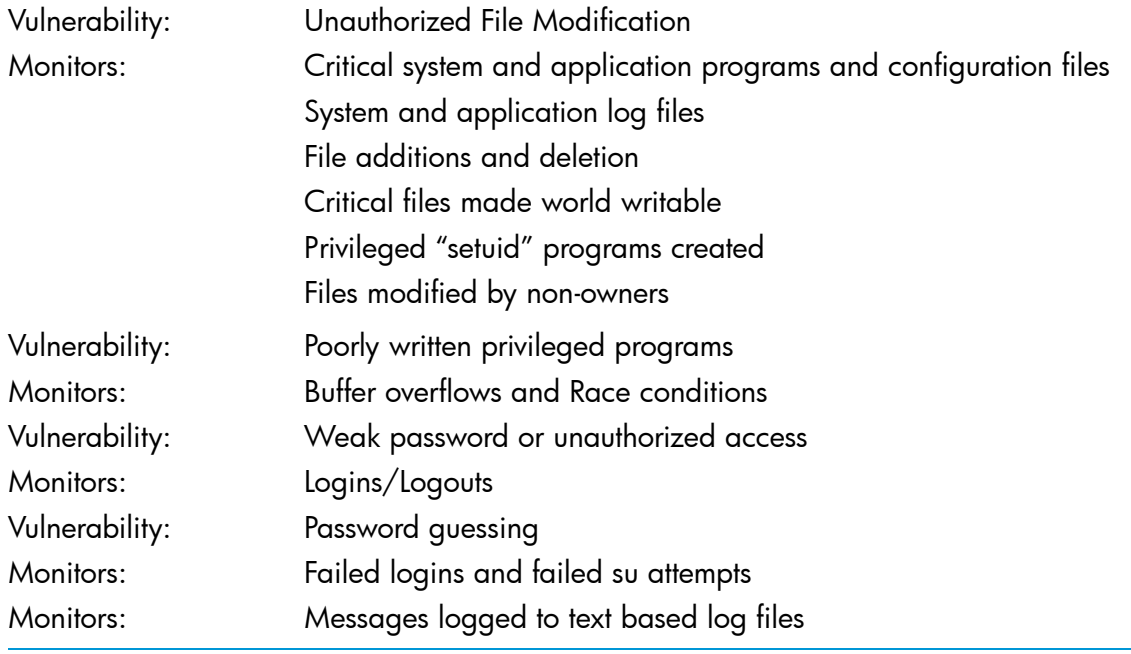

NOTE: Logins/Logouts, Failed logins and failed su attempts are not supported in HP-UX Containers (HP-UX SRP).

- Complements network-based security solutions and bolsters the overall security of the computing infrastructure. HP-UX HIDS is designed to detect intrusions that network-based security products cannot identify, thereby strengthening the integrity of the host system as the last line of defense.
- Provides immediate notification when a suspicious activity is detected, and supports real-time response.

## **Documentation**

<span id="page-6-1"></span><span id="page-6-0"></span>HP-UX HIDS documentation includes manuals, manpages, information on HP [OpenView](#page-6-3) SMART [Plug-In](#page-6-3), and HP [Support](http://www.hp.com/go/hpsc) Center.

### **Manuals**

The following documents are available at the HP technical documentation Website in the Internet Security Solutions collection, [http://docs.hp.com/en/internet](http://docs.hp.com/hpux/internet) and on the Instant Information CD in the Internet and Security Solutions collection.

<span id="page-6-2"></span>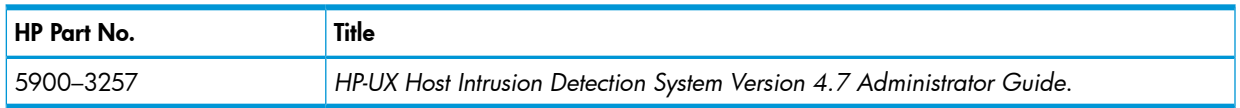

### **Manpages**

After installation, you can access the following manpages online using the man command. Before accessing these manpages, add /opt/ids/share/man to your MANPATH environment variable as follows:

### **export MANPATH=/opt/ids/share/man:\$MANPATH**

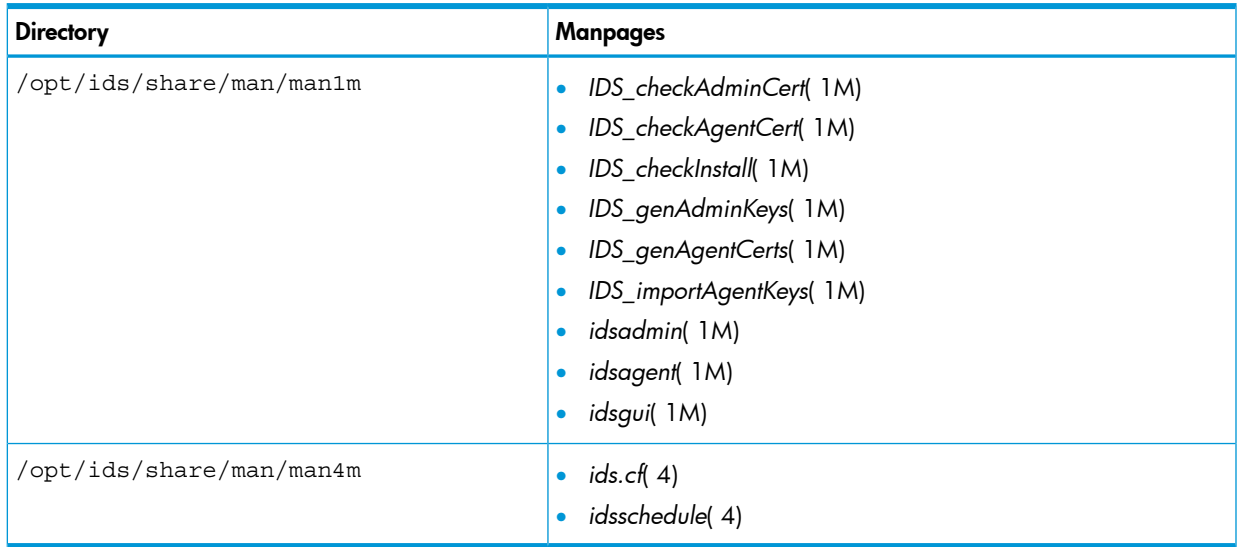

### <span id="page-6-3"></span>HP OpenView SMART Plug-In

<span id="page-6-4"></span>The OVO HPUX HIDS-SPI has been certified by HP for OVO V5.x as well as V6.x, and is known to work with OVO V7.1. A future HPUX\_HIDS-SPI version is being planned for certification with OVO V8.

### HP Support Center

<span id="page-6-5"></span>Get help from your peers in the HP Support Center (HPSC). It is available at: <http://www.hp.com/go/hpsc>

### Support Model

In the future, HP-UX HIDS customers will receive maintenance versions and minor versions of the product, instead of individual patches for various defect fixes. HP recommends that customers adopt the latest version to take advantage of defect fixes and new functionalities.

The support model, in light of this approach (product versions instead of individual patches) is:

- The latest maintenance or minor version is the actively supported version.

- Customers using a prior major version (or any of its minor versions) will be supported on a best-effort basis. They will be asked to adopt the latest version, especially if the problem they are experiencing has been corrected in the latest version. Specifically, this means that v4.7 is now the actively supported version on HP-UX 11i v3 and all previous versions are supported on a best-effort basis.

NOTE: Support for version 2.x of HP-UX HIDS was discontinued on March 31, 2007. HP recommends that all customers using HP-UX HIDS v2.x upgrade to v4.7. For more information about discontinuance, see [http://www.hp.com/softwarereleases/releases-media2/discon/](http://www.hp.com/softwarereleases/releases-media2/discon/index.htm) [index.htm.](http://www.hp.com/softwarereleases/releases-media2/discon/index.htm)

## <span id="page-7-0"></span>New and Changed Features

<span id="page-7-1"></span>HP-UX HIDS v4.7 supports Java 6.0.

## Known Problems, Limitations, and Fixes

For a current and complete list of HP-UX HIDS problems and their fixes, refer to the Technical Knowledge Database on the HP IT Resource Center Websites:

- <http://us-support.external.hp.com> for Americas/Asia-Pacific customers
- <span id="page-7-2"></span>• <http://europe-support.external.hp.com> for European customers

<span id="page-7-3"></span>The Technical Knowledge Database is available to customers with support contracts.

### **Clarifications**

### Perform Updates Instead of Cold Reinstalls

<span id="page-7-4"></span>HP-UX HIDS is designed to support updates. If users cold reinstall the newer version by first removing the older version (swremove), two reboots (instead of just one or possibly none) will occur and there is the possibility of losing some configuration data.

### Do not Change Permissions

<span id="page-7-6"></span><span id="page-7-5"></span>Do not change the permissions on files and directories owned by ids. Opening up the permissions to be world writable or readable causes the agent to fail security checks and to exit. Changing file permissions also results in swverify errors.

### Known Problems and Limitations

Following problems and limitations are applicable for HIDS v4.7 release.

### The GUI Schedule Manager Does not Validate Modifications to pathnames\_X/programs\_X Template **Properties**

The GUI Schedule Manager saves modifications made to the template properties in Surveillance Groups without validating that the Surveillance Schedules and Groups can be successfully parsed. Incorrect modifications to the Surveillance Schedules and Groups, including incorrect modifications to template property values, are only detected when the GUI System Manager attempts to activate the schedule or when the GUI System Manager is restarted and attempts to load the schedules.

If a Surveillance Group is not successfully parsed when the GUI System Manager is started, the group is removed from the schedule and the group will not appear in the Schedule Manager window. If a schedule contains only the group that was removed, then the GUI System Manager displays an error dialog stating that it was unable to parse the schedule and the schedule will not appear in the System Manager and Schedule Manager windows.

The following scenarios illustrate instances where the GUI Schedule Manager allows administrators to make and save invalid modifications to pathname\_X/program\_X filter template properties:

Example 1 Invalid Modification - Scenario 1

In this example, the GUI Schedule Manager allows the administrator to enter an unequal number of pathnames\_X and programs\_X pathname groups:

pathnames 1 | file1 & file 2 | file3 | file4 programs\_1 | prog1 | prog2

However, the administrator will not be able to activate the schedule as there is no corresponding program for file4.

Example 2 Invalid Modification - Scenario 2

In this example, the GUI Schedule Manager allows the administrator to enter an empty pathname or program when editing a pathnames X or a programs X template property:

pathnames 1 | file1 | | file2 programs\_1 | prog1 | prog2

<span id="page-8-0"></span>As there is no valid pathname value between the two pipe delimiters , the GUI Schedule Manager fails to parse the schedule when the administrator tries to activate it.

#### Diagnosing the Problem

Run the idsadmin --activate *<schedule name>* command to print useful diagnostic information, including the line number of the schedule file entry that caused a parsing error. The idsadmin command provides detailed error messages that can help administrators diagnose and resolve the problem.

- $\odot$ IMPORTANT: The GUI System Manager must be closed before directly editing a Surveillance Schedule or Group in a text editor. Otherwise, changes made using an editor will be overwritten by the GUI System Manager when it exits.
- <span id="page-8-1"></span>TIP: HP recommends that administrators backup copies of Surveillance Schedules and Groups  $\cdot \Omega$ files periodically in case they need to be restored.

### Incorrectly Formatted raw Reports Sent as an Email

<span id="page-8-2"></span>Reports in raw format that are generated in /var/opt/ids/reports are formatted correctly. However, if the raw report is sent to an email address using the --email-to option, then the report may not be formatted correctly. For example, long entries in a raw report can be broken up across multiple lines, and reports generated when specifying the : character as a delimiter (using the --report-delimiter option) may not include the first few entries.

### Special Characters not Supported When Specifying Filters Using the tune Command

<span id="page-8-3"></span>The pound (#) and pipe (|) characters are currently not supported for specifying filters when using the tune command. Use of these characters can cause parsing errors.

### The idsadmin Command Does not Parse Schedules Whose Property Lines Exceed 65535 **Characters**

<span id="page-8-4"></span>If a schedule has a property line exceeding 65535 characters, idsadmin or idsagent does not parse the schedule but logs an error message. In older versions of HIDS, running these commands on schedules with property lines exceeding 65535 characters can cause HIDS to dump core.

### Limitation when Using idsadmin in Interactive Mode

After an idsadmin tune or report command is executed, and if idsadmin had established a connection with an agent before the tune or report command was invoked, idsadmin no

<span id="page-9-0"></span>longer has a connection to that agent. A status command will reestablish a connection to that agent.

### The idsadmin Tool Cannot Monitor more than one Agent at a Time

The idsadmin tool does not monitor or display alerts in near real-time from multiple agents at the same time. The idsadmin tool can only monitor and display alerts from one agent at any given time. To view alerts for multiple agents at the same time, you must use the GUI System Manager or use the idsadmin --report command to generate a consolidated alert report across multiple agents.

### Display of Schedules Created Using Earlier Versions of HIDS

<span id="page-9-2"></span><span id="page-9-1"></span>The GUI System Manager does not display v4.0 or v3.x text schedules that were placed in /etc/ opt/ids/schedules unless these schedules are migrated to HIDS v4.1 or HIDS v4.2 or HIDS v4.3 or HIDS v4.4. For more information on migrating schedules, see ["Migrating](#page-13-0) Schedules from Older [Versions](#page-13-0) of HIDS" (page 14)

### The Migrator Tool does not Update suppression targets to ignore properly

<span id="page-9-3"></span>When migrating schedules from 4.0, the migrator tool does not escape the . character present in the pathname of the default files (for example, . rhosts) for which alerts are not suppressed. After migration, you must manually insert the  $\setminus$  character if you do not want to suppress the alerts for these files.

### Limitation While Using the ids.cf File for Configuring Duplicate Alert Suppression

In the /etc/opt/ids/ids.cf file, non-commented lines in a [ENVIRONMENT] ... [END] section cannot be preceded by commented lines. For example, if you want to configure duplicate alert suppression through the ids.cf file, you must place the SUPPRESSION line before any commented lines as shown in the following example:

```
[ENVIRONMENT]
IDS_USER ids
ALLOW_DUMPS 1
#AGGREGATION 0 # 0(1) to turn alert aggregation off(on).
#SUPPRESSION 0 # 0(1) to turn duplicate alert suppression off(on).
#SUPPRESSION REPORT 0 # 0(1) to turn reporting of suppressed alerts off(on).
# # these flags overrides flags in schedule file
[END]
```
To enable duplicate alert suppression, move it to the line before the first commented line of the section and uncomment it as shown below:

```
[ENVIRONMENT]
IDS_USER ids
ALLOW_DUMPS 1
SUPPRESSION 0 # 0(1) to turn duplicate alert suppression off(on).
#AGGREGATION 0 # 0(1) to turn alert aggregation off(on).
#SUPPRESSION_REPORT 0 # 0(1) to turn reporting of suppressed alerts off(on).
# # these flags overrides flags in schedule file
[END]
```
### Unexpected Behavior by idsagent when report, resync, or tune Command is Executed

<span id="page-9-5"></span>If the /var/opt/ids/gui/logs/{agent} alert.log file is corrupted, the report, resync, or tune commands may behave unexpectedly.

### SSH does not Perform a Clean Exit after idsagent is Started

After starting idsagent from an ssh login, logging out of the agent system results in the ssh session hanging indefinitely. As a workaround, log in by entering:

ssh -1 root <machine> /usr/dt/bin/dtterm

<span id="page-10-0"></span>Then, run the /sbin/init.d/idsagent start commands interactively.

### Agents and Kernel Parameters

<span id="page-10-1"></span>The administration System Manager can monitor up to 23 agent systems unless you make kernel parameter changes, as described in Chapter 2, "Configuring HP-UX HIDS," in the *Host Intrusion Detection System Administrator Guide*.

### Dropped Kernel Audit Records

Depending on the system profile and product configuration, and under heavy loads, HIDS can drop kernel audit records and therefore miss potential intrusions. The IDDS\_MODE configuration parameter for the kernel dsp in the ids.cf configuration file only controls whether the kernel auditing subsystem (IDDS) either blocks or drops audit records under heavy loads. Currently, the user space component of HP-UX HIDS (idskerndsp), which collects audit data from IDDS, cannot be configured to either block or drop audit records under heavy loads. Instead, the product displays a notice in the Network Browser error panel that audit records are being dropped. The kernel dsp parameters, DROP\_NOTIFY\_INTERVAL and LOW\_WATERMARK, control the frequency that reminder notices are sent and the point at which a notice is sent when audit records are no longer being dropped, respectively. For more information see Appendix E, "The Agent Configuration File," in the *Host Intrusion Detection System Administrator Guide*.

### <span id="page-10-2"></span>Time Units Cannot be Specified for Template Properties in Schedule Manager

<span id="page-10-3"></span>In the Schedule Manager's template property editing windows, you can not specify time unit (For example,  $s =$  seconds,  $m =$  minutes,  $d =$  days,  $w =$  weeks) for template property time values. Some time-related template properties are interpreted as being in seconds (example, the fail interval and warning interval properties for the Repeated Failed Logins template), while other properties are interpreted as being in minutes (for example, the fail interval property for the Repeated Failed su commands template).

### Schedules that Contain Username Template Values Cannot be run by Version 3.x Agents

<span id="page-10-4"></span>Starting with HIDS 4.0, user names and user IDs can be specified for user template properties such as users to monitor and priv user list. HIDS v3.x supports only user IDs values for these user template properties, therefore schedules that contain user names instead of user IDs cannot be run by v3.x agents. The schedules should only specify user IDs values for these user template properties if they are to be run by both v3.x and v4.0 (or later) agents.

### Error Log File Rotation

<span id="page-10-5"></span>When you rotate an agent's error log file (default location is /var/opt/ids/error.log), the idsagent process must be restarted by sending it a HUP signal in order for all new errors to appear in a newly created error log file.

### The swverify command reports error after removing the IDS Agent or the IDS Admin Sub-product from a server that has HIDS bundle installed.

After installing HP-UX HIDS v4.3 on a server, and if IDS Agent™ (IDS-AGT-RUN fileset) or IDS Admin (IDS-ADM-RUN and IDS-ADM-SHLIB filesets) sub product is removed from the installation, the swverify IDS command report displays the following error message:

ERROR: File "/opt/ids/lbin/ssl-tool" missing. ERROR: Fileset "IDS.IDS-AGT-RUN,l=/opt/ids,r=F.04.03.01" had file errors.

NOTE: Similar error will be displayed if IDS Agent sub product is removed from the server.

## <span id="page-11-0"></span>2 Installation

This chapter provides information about HIDS installation.

<span id="page-11-1"></span> $\odot$ IMPORTANT: Read this entire chapter before installing or updating to HIDS v4.7.

### **Introduction**

HP-UX HIDS v4.7 bundle can be downloaded from the HP Software Depot Website. The following product versions are supported:

• HPUX-HIDS F.04.07 for HP-UX 11i v3

<span id="page-11-3"></span>The HIDS software product bundle, HPUX-HIDS, contains the IDS and IDS-KRN products. The IDS-KRN product is used to reduce the likelihood of a system reboot for future HIDS software updates. The IDS product contains four filesets. [Table](#page-11-3)  $2$  lists the filesets included in the IDS product.

### Table 2 Filesets of HIDS

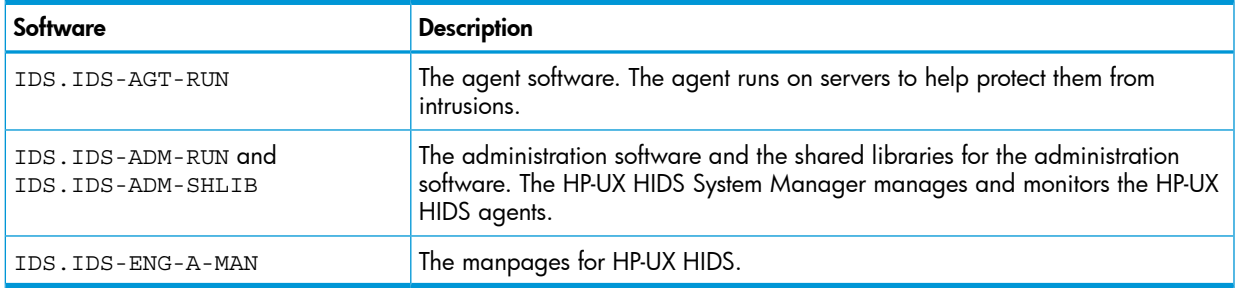

<span id="page-11-4"></span>[Table](#page-11-4) 3 describes which software is required on the administration and agent systems and on a dual or evaluation system running administration and agent software together. The ["Installation](#page-11-2) [Summary"](#page-11-2) (page 12) describes how to package the software into software depots and install it on your administration and agent systems.

### Table 3 Software to Install

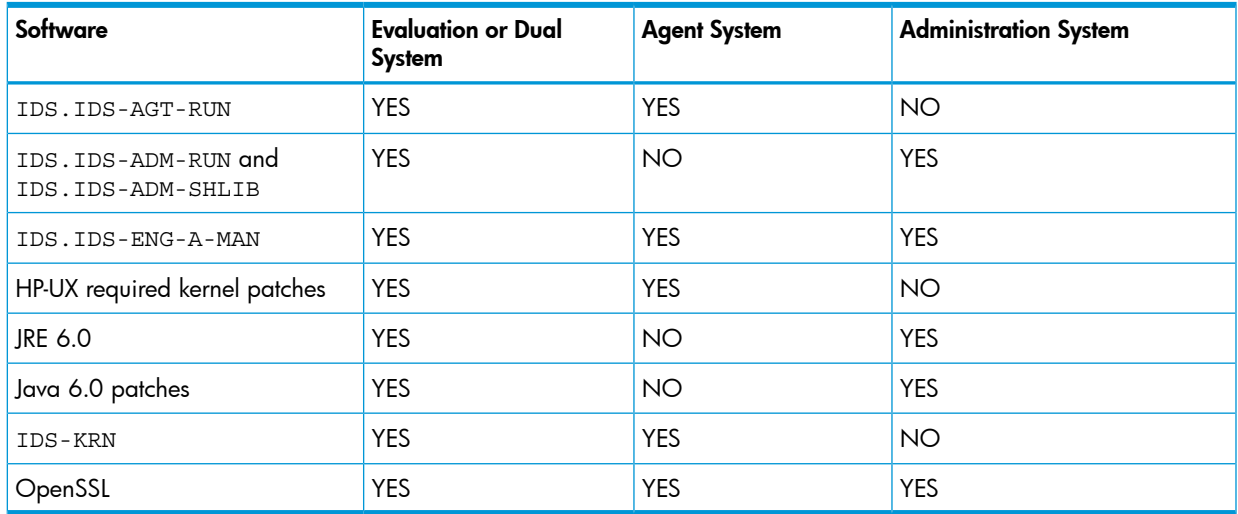

## <span id="page-11-2"></span>Installation Summary

The following sections provide step-by-step instructions for updating to or cold-installing HIDS v4.7. This section provides a summary of the tasks.

In addition to these *Release Notes*, you will need the *Host Intrusion Detection System Administrator Guide Software Release 4.7,* for information on configuration and initial startup.

- 1. Ensure that your administration and agent systems meet the requirements as described in "Hardware and Software [Requirements"](#page-12-0) (page 13).
- 2. If you want to migrate your existing schedules to HIDS 4.2, complete the steps listed in ["Migrating](#page-13-0) Schedules from Older Versions of HIDS" (page 14).
- 3. Perform the preinstallation tasks described in ["Preinstallation"](#page-13-1) (page 14).
- 4. Create software depots for the administration system and the agent systems, as described in ["Making](#page-13-2) Depots" (page 14).
- 5. Install the software on your administration and agent systems, as described in ["Installing](#page-17-1) the [Depots"](#page-17-1) (page 18).
- 6. Perform the post-installation tasks described in ["Postinstallation"](#page-19-0) (page 20).
- <span id="page-12-0"></span>7. Create secure communication certificates and perform other configuration tasks, as outlined in ["Configuration"](#page-19-1) (page 20).

## Hardware and Software Requirements

<span id="page-12-1"></span>Check that your systems meet the requirements for installing HP-UX HIDS.

### Administration and Agent Systems

Each administration and agent system must meet the following requirements:

The administration and agent system must be running HP-UX 11 iv3. To check, enter the following command:

```
# uname -r
It should display B.11.31.
```
- <span id="page-12-2"></span>The system must be running on HP-UX 11i v3.
- You must be a superuser to do the installation.

## Administration System

The system on which you plan to install the administration software must meet the following requirements:

- <span id="page-12-3"></span>• You must have 26 MB of free disk space in /opt/ids and space for configuration files in /etc/opt/ids and log files in /var/opt/ids.
- You must have Java Runtime Environment 6.0 (JRE 6.0) and all the corresponding Java patches. Java installation is part of these installation instructions.

## Agent Systems

Each system on which you plan to install the agent software must meet the following requirements:

- You must have 8 MB of free disk space in /opt/ids.
- <span id="page-12-4"></span>• The memory mapped file  $\frac{1}{\sqrt{2}}$   $\frac{1}{\sqrt{2}}$   $\frac{1}{\sqrt{2}}$  is 20 M in size. HP recommends that you have at least 50 M of free space in /var for the memory mapped files and log files.
- The cron daemon must be enabled. Refer to *cron*(1M) for more information.
- Virtual memory usage by the idscor process can be as high as 200 M. You may need to increase the maxdsiz tunable parameter for your system.

### Dual System

If a system is both an administration system and an agent system, it must meet the requirements for both system types.

## Migrating Schedules from Older Versions of HIDS

<span id="page-13-0"></span>Surveillance schedules created using HIDS v3.1 and v4.0 must be migrated before they can be run by HIDS v4.7 agents. Schedules created using HIDS v4.1 do not need to be migrated unless the features introduced in v4.2 and supported in v4.7 are needed. Schedules created using HIDS v4.2, 4.3, and v4.4 do not need to be migrated.

NOTE: If you are migrating schedules created using HIDS v3.1, you must first upgrade to HIDS v4.0 and convert them to HIDS v4.1 schedules by running guiSchedConvert before converting them to v4.4 schedules using the process described below.

Complete the following process to migrate HIDS v4.0 schedules to HIDS v4.4 schedules:

- Use the v4.0 idsqui to convert all the Java schedules that you want to migrate into text files. Use the **Details** tab in the GUI Schedule Manager to save the schedules. The text schedules are saved in /var/opt/ids/gui/logs/*<schedulename.txt>*
- 2. Use /opt/ids/bin/migrator to migrate each schedule to HIDS v4.7. Use this command with the following options:
	- -i *input schedule*
	- -o *<output directory>*

If this option is not specified, the tool creates the schedules and group files in /etc/ opt/ids/schedules and /etc/opt/ids/schedules/groups, respectively. If this option is specified, the schedule files are created in the specified *<output directory>*, and the corresponding group files are created in *<output directory>*/groups

<span id="page-13-1"></span>The migrated schedules will contain monitor failed attempts and log severity def properties in the GLOBALS section.

## **Preinstallation**

Before installing v4.7 on a system that has a previous version of HP-UX HIDS installed and running, HP recommends that you stop agent and admin processes.

<span id="page-13-2"></span>IMPORTANT: For systems that do not currently have any version of HP-UX HIDS installed, HP  $\mathbb{O}$ recommends that you make a full backup of all administration and agent systems before you install HP-UX HIDS. Installation on agent systems requires a kernel rebuild (automatic) and reboot.

## Making Depots

It is a good idea to gather the various pieces of software into depots that you can use with the swinstall command. These instructions tell you how to prepare three combination depots. You will need *at least two* of them: one administration depot and one or two agent depots. [Table](#page-13-3) 4 lists and describes these depots.

<span id="page-13-3"></span>After you select the two or three that you need, HP recommends that you go through the rest of this section and ["Installing](#page-17-1) the Depots" (page 18) and mark the substeps that you will need to complete.

### Table 4 Software Depots

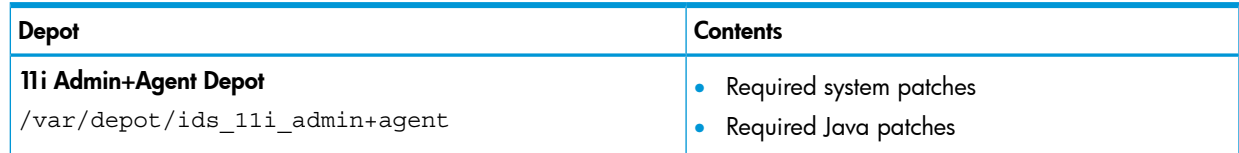

### Table 4 Software Depots *(continued)*

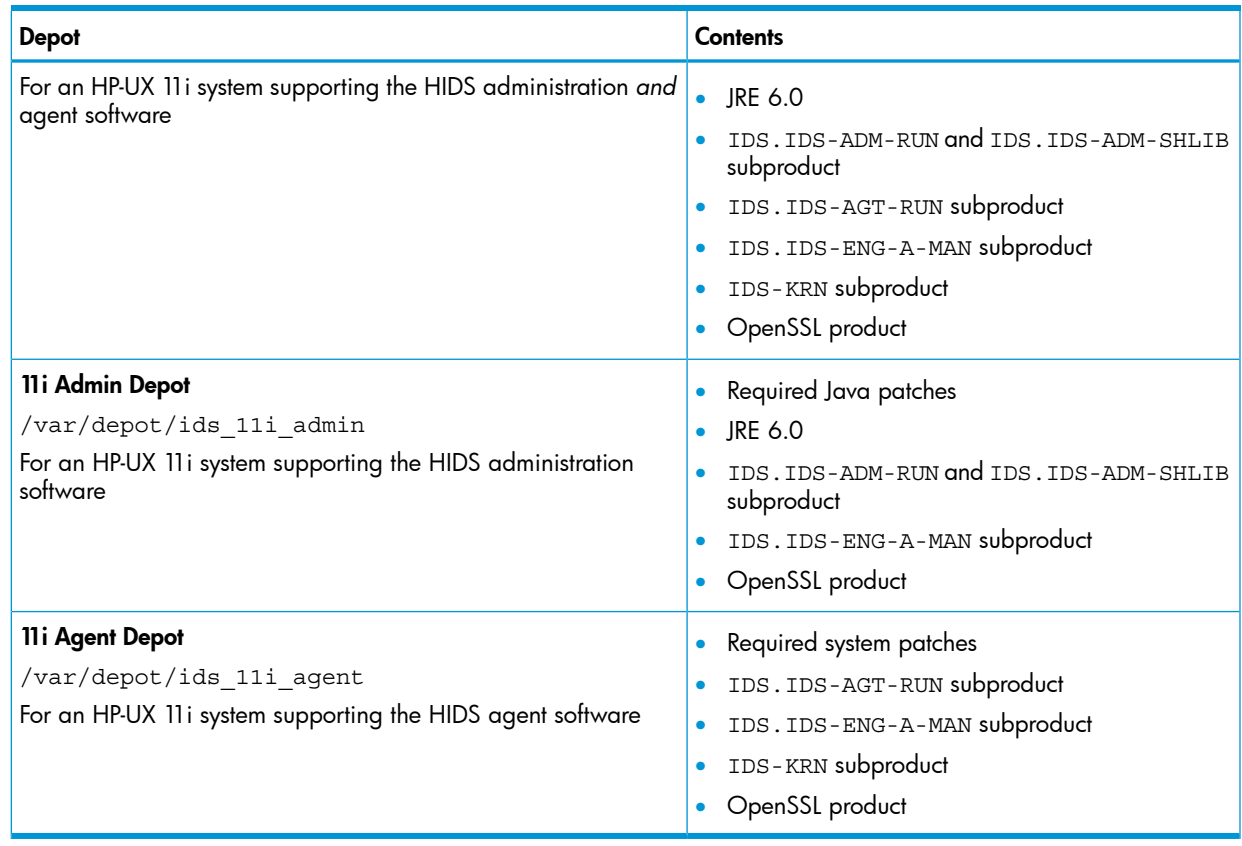

## <span id="page-14-0"></span>Create the Depot Directory

- 1. Log in as superuser (root) on a system where you can build a software depot. The current or intended HP-UX HIDS administration system is a good choice.
- <span id="page-14-2"></span><span id="page-14-1"></span>2. If it does not exist, create the base directory for the depots as follows:
	- # **mkdir /var/depot**

## Get the HP-UX HIDS Product

HP-UX HIDS v4.7 for HP-UX 11 i v3 is available from the HP Software Depot [\(http://software.hp.com\)](http://software.hp.com)

### From the HP-UX 11i v3 System Versions

<span id="page-14-3"></span>Refer to the *HP-UX 11i Version 3 Installation and Update Guide* for information on installing HIDS with a system installation or upgrade. If the system is already installed, you can use the method described in "From an [Application](#page-15-0) Release CD " (page 16) to complete the installation.

### From the HP Software Depot

- 1. Log in as superuser (root) on the depot system; see "Create the Depot [Directory"](#page-14-0) (page 15).
- 2. Open the HP Software Depot Website:

[http://www.hp.com/go/hpsc.](http://www.hp.com/go/hpsc) Choose the "Security and Manageability" section, and under this section, select the "HP-UX Host Intrusion Detection System (HP-UX HIDS) Version 4.4" product.

3. Using the instructions on the Website, download the 11 i product depot into /var/tmp/HP-UX HIDS\_11i.depot.

- 4. Copy the HP-UX HIDS product to your administration and agent depots, as appropriate.
	- a. 11i Agent Depot

Copy the 11i IDS-KRN product and IDS agent subproducts into the ids 11i agent depot:

```
# swcopy -x enforce_dependencies=false -s 
/var/tmp/idsprod/HPUX-HIDS_11i.depot IDS-KRN IDS.IDS
-AGT-RUN IDS.IDS-ENG-A-MAN  @ /var/depot/ids_11i_agent
```
b. • 11i Admin Depot

If your administration system will *not* be running an agent, copy the 11i administration subproducts into the ids 11i admin depot:

```
# swcopy -x enforce_dependencies=false -s 
/var/tmp/idsprod/HPUX-HIDS_11i.depot IDS.IDS-ADM-RUN 
IDS.IDS-ENG-A-MAN IDS.IDS-ADM-SHLIB  @ /var/depot/ids_11i_admin
```
c. • 11i Admin+Agent Depot

If your administration system *will* be running an agent, copy the entire 11i product into the ids 11i admin+agent depot:

```
# swcopy -x enforce_dependencies=false -s 
/var/tmp/idsprod/HPUX-HIDS_11i.depot  *   @ 
/var/depot/ids_11i_admin+agent
```
### From an Application Release CD

- 1. Log in as superuser (root) on the depot system. See "Create the Depot [Directory"](#page-14-0) (page 15).
- 2. Do the following:

Locate the HP-UX 11i Application Release CD that contains the HP-UX HIDS product bundle and load it into your CD reader. In this procedure it is mounted on /SD CDROM.

a. • 11i Agent Depot

Copy the 11i IDS-KRN product and IDS agent subproducts into the ids 11i agent depot:

```
# # swcopy -x enforce_dependencies=false -s 
/SD_CDROM HPUX-HIDS.IDS-KRN HPUX-HIDS.IDS.IDS-AGT-RUN 
HPUX-HIDS.IDS.IDS-ENG-A-MAN  @ /var/depot/ids_11i_agent
```
b. • 11i Admin Depot

If your administration system is not running an agent, copy the 11i administration subproducts into the ids 11i\_admin depot:

```
# swcopy -x enforce_dependencies=false -s 
/SD_CDROM HPUX-HIDS.IDS.IDS-ADM-RUN  HPUX-HIDS.IDS.IDS-ENG-A-MAN 
HPUX-HIDS.IDS.IDS-ADM-SHLIB   @ /var/depot/ids_11i_admin
```
<span id="page-15-1"></span>c. • 11i Admin + Agent Depot

If your administration system *will* be running an agent, copy the entire 11i product into the ids 11i admin+agent depot:

```
# swcopy -x enforce_dependencies=false -s 
/SD_CDROM HPUX-HIDS.IDS-KRN HPUX-HIDS.IDS  @  
/var/depot/ids_11i_agent
```
### Get Patches for Java

- 1. Log in as superuser (root) on the depot system. See "Create the Depot [Directory"](#page-14-0) (page 15).
- 2. Create a directory in which you can save the patches and make a depot. This procedure uses /var/tmp/javapatch.
- 3. Open the HP Java Website: <http://www.hp.com/go/java>,
- 4. Click the patches link.
- 5. Take note of the patches that you need, based on your administration system.
- 6. Open the HP Support Website: <http://www.hp.com/go/hpsc>
- 7. Click on individual patches.

You must be registered before you can download patches.

8. Using the instructions on the Website, download the 11i Java patches into /var/tmp/ javapatch.

Some patches might have dependency patches (patches that must be installed first). Click the dependency links and download the dependency patches as well.

9. Unpack the patch file sets:

```
# sh -c 'for i in /var/tmp/javapatch/PH*; do sh $i; done'
```
- 10. Copy the patch file sets into your administration depot using *one* of the following steps:
	- a. 11i Admin Depot

If your administration system will *not* be running an agent, copy the 11i Java patches into the ids 11i admin depot:

# **sh -c 'for i in /var/tmp/javapatch/PH\*.depot; do swcopy -x enforce\_dependencies=false -s \$i \* @ /var/depot/ids\_11i\_admin; done'**

<span id="page-16-0"></span>b. • 11i Admin + Agent Depot

If your administration system *will* be running an agent, copy the 11i Java patches into the ids 11i admin+agent depot:

# **sh -c 'for i in /var/tmp/javapatch/PH\*.depot; do swcopy -x enforce\_dependencies=false -s \$i \* @ /var/depot/ids\_11i\_admin+agent; done'**

### Get the Java Software

- Log in as superuser (root) on the depot system. See "Create the Depot [Directory"](#page-14-0) (page 15).
- 2. Open the HP Java Website:

<http://www.hp.com/go/java>.

- 3. Select JDK and JRE 6.0(latest release 6.0.xx) link for the appropriate platform (Itanium or PA-RISC).
- 4. Click downloads.
- 5. Download JDK or JRE. JRE is sufficient and is a smaller depot.
- 6. Using the instructions on the Website, download the software, for example, to /var/tmp/ jre6\_16006\_ia.depot for 11i v3.
- 7. Transfer the software to the administration depot using one of the following steps:
	- a. 11i Admin Depot

If your administration system will *not* be running an agent, copy the 11i Java software into the ids 11i admin depot:

```
# swcopy -x enforce_dependencies=false -s 
/var/tmp/jre6_16006_ia.depot  * @  
/var/depot/ids_11i_admin
```
b. • 11i Admin + Agent Depot

If your administration system *will* be running an agent, copy the 11i Java software into the ids 11i admin+agent depot:

```
# swcopy -x enforce_dependencies=false -s 
/var/tmp/jre6_16006_ia.depot  * @  
/var/depot/ids_11i_admin+agent
```
### <span id="page-17-0"></span>Get the OpenSSL Software

In addition to Java, you must also download OpenSSL on your system. OpenSSL A.00.09.07l/A.00.09.08d is the latest version of the software.

Following are the steps to download the OpenSSL software:

- 1. Log in as superuser (root).
- 2. Insert the software CD into the appropriate drive, if you are downloading OpenSSL from the Application Software CD.
- 3. Download the software to the /var/tmp/openssl.depot directory.
- 4. Transfer the software to the depot using one of the following steps:
	- a. 11i Agent Depot

Copy the OpenSSL software into the ids 11i agent depot:

# **swcopy -x enforce\_dependencies=false -s /var/tmp/openssl.depot \* @ /var/depot/ids\_11i\_agent**

• 11*i* Admin Depot

If your administration system is not running an agent, copy the OpenSSL software into the ids 11i admin depot:

```
# swcopy -x enforce_dependencies=false -s 
/var/tmp/openssl.depot  * @  /var/depot/ids_11i_admin
```
b. • 11i Admin + Agent Depot

If your administration system is running an agent, copy the OpenSSL software into the ids 11i admin+agent depot:

```
# swcopy -x enforce_dependencies=false -s 
/var/tmp/openssl.depot  * @  /var/depot/ids_11i_admin+agent
```
<span id="page-17-1"></span> $\mathcal{L}$ IMPORTANT: If you have an Internet Express OpenSSL 0.9.7c software installed on your system, you cannot upgrade to OpenSSL A.00.09.07l. You must remove the Internet Express OpenSSL 0.9.7c software before installing OpenSSL A.00.09.07l/A.00.09.08d.

## Installing the Depots

This section describes the procedure to install the depot.

NOTE: In the following procedure, swinstall does not reinstall any patches or applications that are already installed. You can ignore messages to that regard. The software you need will be installed properly. *Do not reinstall any patches without consulting HP Support first.*

The swinstall option -x autoreboot=true in the following procedure ensures that any software that requires a system reboot will be installed. If none of the installed software requires a reboot, the system will not be rebooted. See also "Will [Installing](#page-18-0) HP-UX HIDS v4.7 Reboot My Agent [System?"](#page-18-0) (page 19).

- 1. Log in as superuser (root) on the HP-UX HIDS administration system.
- 2. Make sure you are the only user on the system, since the installation might require a reboot.
- 3. On your administration system, install one of the admin software depots described in ["Making](#page-13-2) [Depots"](#page-13-2) (page 14), as follows:
	- a. 11i Admin Depot

Install the ids\_11i\_admin depot (a reboot *may* occur):

# **swinstall -x autoreboot=true -s depotsys: /var/depot/ids\_11i\_admin \***

b. • 11i Admin and Agent Depot

Install the ids\_11i\_admin+agent depot (a reboot *may* occur):

# **swinstall -x autoreboot=true -s depotsys: /var/depot/ids\_11i\_admin+agent**

- IMPORTANT: Make sure to run swinstall with dependencies enforced (i.e., do NOT  $\mathbb{O}$ invoke swinstall with "-x enforce\_dependencies=FALSE) to prevent unusable software from being installed on the system.
- <span id="page-18-0"></span>4. On each of your agent systems, install one of the agent software depots described in ["Making](#page-13-2) [Depots"](#page-13-2) (page 14), as follows:
	- a. Log in as superuser (root) on each HP-UX HIDS agent system.
	- b. Install the ids 11i agent agent depot (a reboot may occur):
		- # **swinstall -x autoreboot=true -s depotsys: /var/depot/ids\_11i\_agent**

## Will Installing HP-UX HIDS v4.7 Reboot My Agent System?

The installation scripts for HP-UX HIDS try to avoid unnecessary system reboots. However, in some circumstances, a system reboot might be required. Those circumstances are (in order of priority):

- 1. If you choose the Reinstall Filesets option in the graphical interface to swinstall, all HIDS filesets will be installed, and a system reboot *will* occur.
- 2. If you pass the  $-x$  reinstall=true option to the command-line invocation of swinstall, all HIDS filesets will be installed, and a system reboot *will* occur.
- 3. If you are installing HP-UX HIDS v4.7 on a system for the first time (a fresh install), a reboot *will* occur.

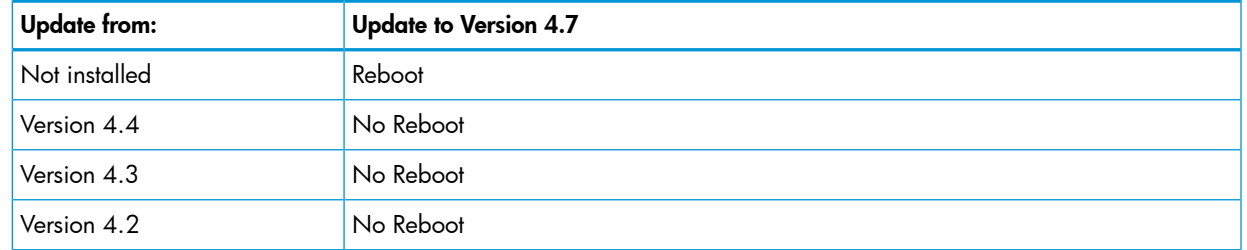

### Table 5 Reboot Matrix

### Table 5 Reboot Matrix *(continued)*

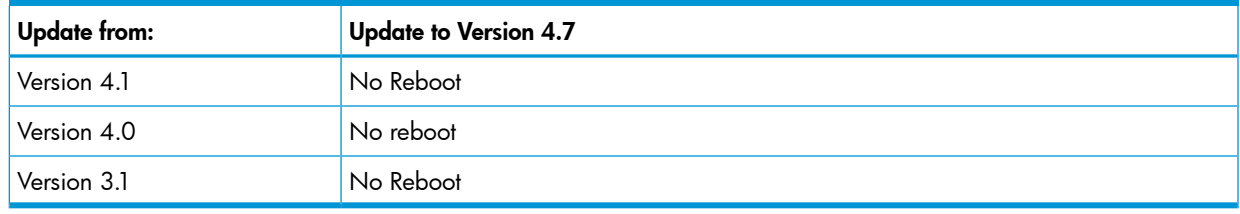

## <span id="page-19-0"></span>**Postinstallation**

- The HP-UX startup in progress list should display OK for the Starting HIDS agent entry.
- When an agent system reboots after a cold installation, the HP-UX startup in progress list should display N/A for the Starting HIDS agent entry. That is, system boot will not automatically start idsagent until after the secure communication keys and certificates have been installed on the agent system. See ["Configuration"](#page-19-1) (page 20).
- On each agent system, after the system has rebooted, run the IDS checkInstall script.

# **/opt/ids/bin/IDS\_checkInstall**

<span id="page-19-1"></span>This script checks that the Intrusion Detection Data Source (idds) kernel driver is configured and enabled. It also checks that all the *necessary* and superseding patches (or patches that supersede them) have been installed although it does not verify if a patch has a superseding patch.

## **Configuration**

<span id="page-19-2"></span>After you have installed or updated your HP-UX HIDS software, you need to complete the configuration with the required and optional steps that are described in Chapter 2 of *Host Intrusion Detection System Administrator Guide, Software Release 4.7*. The following is an annotated list of some of the sections in chapter 2 of that guide.

## Required

Before you can run HP-UX HIDS, you must complete the configuration step described in the section "Setting Up the HP-UX HIDS Secure Communications" in the Host Intrusion Detection System Administrator Guide.

<span id="page-19-3"></span>You may need to create keys and certificates to ensure secure communication between the administration system and the agent systems.

If you are upgrading from HIDS v 2.x or v3.x, your old keys and certificates are preserved.

## **Optional**

You might also need to complete one or more of the following steps:

• Configuring a multihomed agent system

If you have an agent system with more than one IP address, you may have to specify the correct address to the agent and administration software.

• Configuring a multihomed administration system

If you have an administration system with more than one IP address, you may have to specify the correct address to the agent and administration software.

• Enabling over 23 agents (Thread Limits) With more than 23 agent systems active at one time, you must increase the thread limit. • Working with firewalls

If you have firewalls between the administration system and agents systems, you must configure the firewall systems.

• Working with NIS If you use NIS, you must configure the NIS master system.

## <span id="page-21-0"></span>A HP Software License

### **Attention**

<span id="page-21-1"></span>USE OF THE HP-UX HOST INTRUSION DETECTION SYSTEM AND ASSOCIATED DOCUMENTATION (COLLECTIVELY, THE "SOFTWARE") IS SUBJECT TO THE HP SOFTWARE LICENSE TERMS SET FORTH BELOW. USING THE SOFTWARE INDICATES YOUR ACCEPTANCE OF THESE LICENSE TERMS. IF YOU DO NOT ACCEPT THESE LICENSE TERMS, YOU MAY RETURN THE SOFTWARE FOR A FULL REFUND. IF THE SOFTWARE IS BUNDLED WITH ANOTHER PRODUCT, YOU MAY RETURN THE ENTIRE UNUSED PRODUCT FOR A FULL REFUND. THIS PRODUCT MAKES USE OF THE OPENSSL PRODUCT:

### <span id="page-21-2"></span>LICENSE ISSUES

<span id="page-21-3"></span>The OpenSSL toolkit stays under a dual license, i.e. both the conditions of the OpenSSL License and the original SSLeay license apply to the toolkit. See below for the actual license texts. Actually both licenses are BSD-style Open Source licenses. In case of any license issues related to OpenSSL please contact openssl-core@openssl.org.

## OpenSSL License

LICENSE ISSUES

```
 ==============
The OpenSSL toolkit stays under a dual license, i.e. both 
the conditions of the OpenSSL License and the original SSLeay
license apply to the toolkit. See below for the actual license
texts. Actually both licenses are BSD-style Open Source 
licenses. In case of any license issues related to OpenSSL 
please contact openssl-core@openssl.org.
OpenSSL License 
---------------
/* =========================================================
===========
* Copyright (c) 1998-2006 The OpenSSL Project. All rights 
reserved.
*
* Redistribution and use in source and binary forms, with or
* without modification, are permitted provided that the 
* following conditions are met:
*
* 1. Redistributions of source code must retain the above 
* copyright notice, this list of conditions and the following
* disclaimer. 
*
* 2. Redistributions in binary form must reproduce the above
* copyright notice, this list of conditions and the following
* disclaimer in the documentation and/or other materials 
* provided with the distribution.
*
* 3. All advertising materials mentioning features or use of
* this software must display the following acknowledgment:
* "This product includes software developed by the OpenSSL
* Project for use in the OpenSSL Toolkit. 
* (http://www.openssl.org/)"
*
* 4. The names "OpenSSL Toolkit" and "OpenSSL Project" must
* not be used to endorse or promote products derived from 
* this software without prior written permission. For written
* permission, please contact openssl-core@openssl.org.
```
\*

```
* 5. Products derived from this software may not be called 
        * "OpenSSL" nor may "OpenSSL" appear in their names without
       * prior written permission of the OpenSSL Project.
       *
       * 6. Redistributions of any form whatsoever must retain the
       * following acknowledgment:
       * "This product includes software developed by the OpenSSL 
       * Project for use in the OpenSSL Toolkit 
       * (http://www.openssl.org/)"
       *
       * THIS SOFTWARE IS PROVIDED BY THE OpenSSL PROJECT ``AS IS''
       * AND ANY EXPRESSED OR IMPLIED WARRANTIES, INCLUDING, BUT NOT
       * LIMITED TO, THE IMPLIED WARRANTIES OF MERCHANTABILITY AND 
       * FITNESS FOR A PARTICULAR PURPOSE ARE DISCLAIMED. IN NO 
       * EVENT SHALL THE OpenSSL PROJECT OR ITS CONTRIBUTORS BE 
       * LIABLE FOR ANY DIRECT, INDIRECT, INCIDENTAL, SPECIAL, 
       * EXEMPLARY, OR CONSEQUENTIAL DAMAGES (INCLUDING, BUT NOT 
       * LIMITED TO, PROCUREMENT OF SUBSTITUTE GOODS OR SERVICES; 
       * LOSS OF USE, DATA, OR PROFITS; OR BUSINESS INTERRUPTION)
       * HOWEVER CAUSED AND ON ANY THEORY OF LIABILITY, WHETHER IN
       * CONTRACT, STRICT LIABILITY, OR TORT (INCLUDING NEGLIGENCE 
       * OR OTHERWISE) ARISING IN ANY WAY OUT OF THE USE OF THIS 
       * SOFTWARE, EVEN IF ADVISED OF THE POSSIBILITY OF SUCH 
       * DAMAGE.
       * ====================================================================
       *
       * This product includes cryptographic software written by 
       * Eric Young (eay@cryptsoft.com). This product includes 
       * software written by Tim Hudson (tjh@cryptsoft.com).
       *
       */
Original SSLeay License
       Original SSLeay License
          -----------------------
       /* Copyright (C) 1995-1998 Eric Young (eay@cryptsoft.com)
         * All rights reserved.
        *
         * This package is an SSL implementation written
         * by Eric Young (eay@cryptsoft.com).
         * The implementation was written so as to conform with 
         * Netscapes SSL.
        * 
         * This library is free for commercial and non-commercial use
         * as long as the following conditions are aheared to. The 
         * following conditions apply to all code found in this 
         * distribution, be it the RC4, RSA, lhash, DES, etc., code;
         * not just the SSL code. The SSL documentation included 
         * with this distribution is covered by the same copyright 
         * terms except that the holder is Tim Hudson 
         * (tjh@cryptsoft.com).
         * Copyright remains Eric Young's, and as such any Copyright
         * notices in the code are not to be removed. If this package
         * is used in a product, Eric Young should be given 
         * attribution as the author of the parts of the library
```
- <span id="page-22-0"></span>\* used. This can be in the form of a textual message at
- \* program startup or in documentation (online or textual)
- \* provided with the package.
- \* Redistribution and use in source and binary forms, with or
- \* without modification, are permitted provided that the
- \* following conditions are met:
- \* 1. Redistributions of source code must retain the
- \* copyright notice, this list of conditions and the
- \* following disclaimer.

```
 * 2. Redistributions in binary form must reproduce the above
 * copyright notice, this list of conditions and the 
 * following disclaimer in the documentation and/or other 
 * materials provided with the distribution.
 * 3. All advertising materials mentioning features or use of
 * this software must display the following acknowledgement:
 * "This product includes cryptographic software written by 
 * Eric Young (eay@cryptsoft.com)" The word 'cryptographic' 
 * can be left out if the rouines from the library being used
 * are not cryptographic related :-).
 * 4. If you include any Windows specific code (or a 
 * derivative thereof) from the apps directory (application 
 * code) you must include an acknowledgement:
 * "This product includes software written by Tim Hudson 
 * (tjh@cryptsoft.com)"
 * 
 * THIS SOFTWARE IS PROVIDED BY ERIC YOUNG ``AS IS'' AND
 * ANY EXPRESS OR IMPLIED WARRANTIES, INCLUDING, BUT NOT 
 * LIMITED TO, THE IMPLIED WARRANTIES OF MERCHANTABILITY AND
 * FITNESS FOR A PARTICULAR PURPOSE ARE DISCLAIMED. IN NO 
 * EVENT SHALL THE AUTHOR OR CONTRIBUTORS BE LIABLE FOR ANY
 * DIRECT, INDIRECT, INCIDENTAL, SPECIAL, EXEMPLARY, OR 
 * CONSEQUENTIAL DAMAGES (INCLUDING, BUT NOT LIMITED TO, 
 * PROCUREMENT OF SUBSTITUTE GOODS OR SERVICES; LOSS OF USE,
 * DATA, OR PROFITS; OR BUSINESS INTERRUPTION) HOWEVER CAUSED
 * AND ON ANY THEORY OF LIABILITY, WHETHER IN CONTRACT, 
 * STRICT LIABILITY, OR TORT (INCLUDING NEGLIGENCE OR 
 * OTHERWISE) ARISING IN ANY WAY OUT OF THE USE OF THIS 
 * SOFTWARE, EVEN IF ADVISED OF THE POSSIBILITY OF SUCH 
 * DAMAGE.
 * The licence and distribution terms for any publically 
 * available version or derivative of this code cannot be 
 * changed. i.e. this code cannot simply be copied and put 
 * under another distribution licence [including the GNU 
 * Public Licence.]
```
## HP Software License Terms

<span id="page-23-0"></span>\*/

The following License Terms govern your use of the accompanying Software.

**License Grant**. HP grants you a license to Use one copy of the Software. "Use" means storing, loading, installing, executing or displaying the Software. You may not modify the Software or disable any licensing or control features of the Software. If the Software is licensed for "concurrent use", you may not allow more than the maximum number of authorized users to Use the Software concurrently.

**Ownership**. The Software is owned and copyrighted by HP or its third party suppliers. Your license confers no title or ownership and is not a sale of any rights in the Software, its documentation or the media on which they are recorded or printed. Third party suppliers may protect their rights in the Software in the event of any infringement.

With respect to Sun's implementation of the Java Secure Socket Extension (JSSE) and the Java Cryptography Extension (JCE) that are included in this software, Sun is a third party beneficiary of this license.

Copies and Adaptations. You may only make copies or adaptations of the Software for archival purposes or when copying or adaptation is an essential step in the authorized Use of the Software on a backup product, provided that copies and adaptations are used in no other manner and provided further that Use on the backup product is discontinued when the original or replacement product becomes operable. You must reproduce all copyright notices in the original Software on all copies or adaptations. You may not copy the Software onto any public or distributed network.

No Disassembly or Decryption. You may not disassemble or decompile the Software without HP's prior written consent. Where you have other rights under statute, you will provide HP with reasonably detailed information regarding any intended disassembly or decompilation. You may not decrypt the Software unless necessary for the legitimate use of the Software.

**Transfer**. You many transfer your rights under this Agreement to another party on a permanent basis. Your license will automatically terminate upon any transfer of the Software. Upon transfer, you must deliver the Software, including any copies and related documentation, to the transferee. The transferee must accept these License Terms as a condition to the transfer.

**Termination.** HP may terminate your license upon notice for failure to comply with any of these License Terms. Upon termination, you must immediately destroy the Software, together with all copies, adaptations and merged portions in any form.

**Export Requirements.** You may not export or re-export the Software or any copy or adaptation in violation of any applicable laws or regulations.

**U.S. Government Restricted Rights**. The Software and any accompanying documentation have been developed entirely at private expense. They are delivered and licensed as "commercial computer software" as defined in DFARS 252.227-7013 (Oct 1988), DFARS 252.211-7015 (May 1991) or DFARS 252.227-7014 (Jun 1995), as a "commercial item" as defined in FAR 2.101(a), or as "Restricted computer software" as defined in FAR 52.227-19 (Jun 1987) (or any equivalent agency regulation or contract clause), whichever is applicable. You have only those rights provided for such Software and any accompanying documentation by the applicable FAR or DFARS clause or the HP standard software agreement for the product involved.

Disclaimer. TO THE EXTENT ALLOWED BY LOCAL LAW, THE SOFTWARE IS PROVIDED TO YOU "AS IS" AND WITHOUT WARRANTIES OR CONDITIONS OF ANY KIND, WHETHER ORAL OR WRITTEN, EXPRESS OR IMPLIED. HP SPECIFICALLY DISCLAIMS THE IMPLIED WARRANTIES OF MERCHANTABILITY, FITNESS FOR A PARTICULAR PURPOSE, AND NON-INFRINGEMENT OF A THIRD PARTY'S INTELLECTUAL PROPERTY.

Applicable law may not allow the exclusion of implied warranties, so the above exclusion may not apply to you. You may have other rights that vary from country to country, state to state, or province to province.

Limitation of Liability. HP WILL NOT IN ANY EVENT BE LIABLE FOR ANY DIRECT, INDIRECT, SPECIAL, INCIDENTAL OR CONSEQUENTIAL DAMAGES WHATSOEVER (INCLUDING LOST PROFITS, LOST DATA, OR BUSINESS INTERRUPTION) RELATED TO ANY USE, REPRODUCTION, MODIFICATION, OR DISTRIBUTION OF THE SOFTWARE, WHETHER BASED ON WARRANTY, CONTRACT, TORT OR ANY OTHER LEGAL THEORY. APPLICABLE LAW MAY NOT ALLOW THE EXCLUSION OR LIMITATION OF INCIDENTAL OR CONSEQUENTIAL DAMAGES, SO THE ABOVE LIMITATION OR EXCLUSION MAY NOT APPLY TO YOU.

Entire Agreement. These License Terms contains the entire understanding and agreement of the parties relating to the subject matter hereof. Any representation, promise, or condition not explicitly set forth in these License Terms shall not be binding on either party.